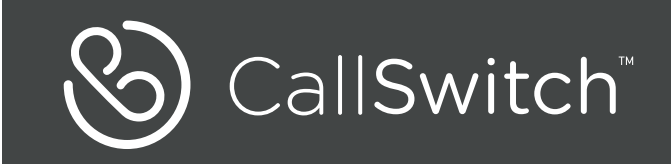

# **IP DECT Phone** W52 & W52H

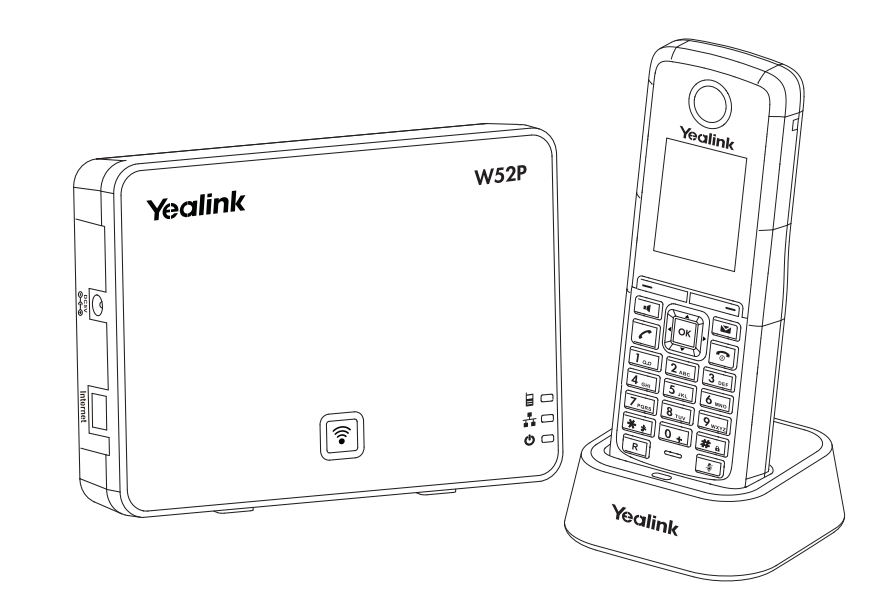

#### **Notes**

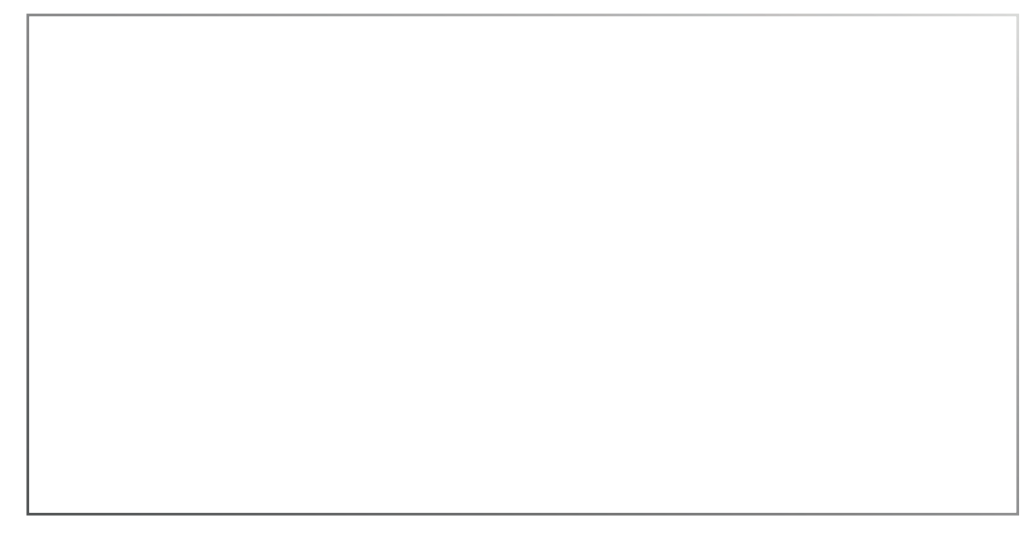

Quick Start Guide (V73.10) English

Applies to firmware version 25.73.0.10 or later.

# **Packaging Contents**

## **The following items are included in your W52P package:**

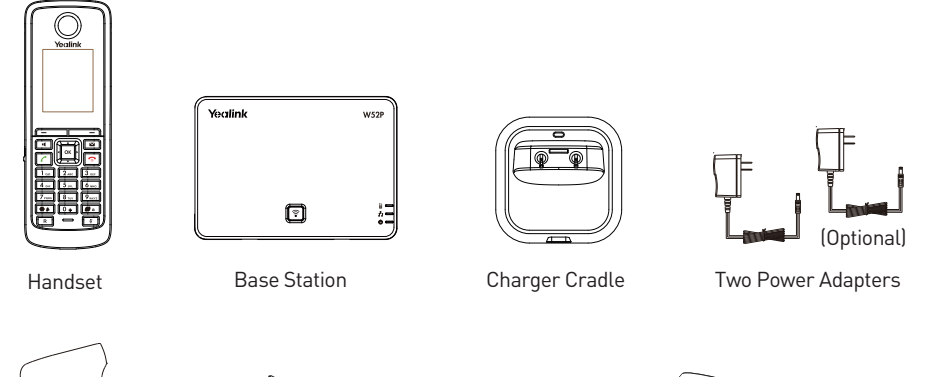

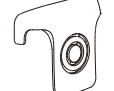

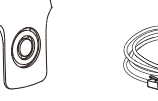

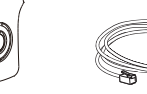

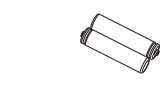

**Batteries** 

Belt Clip Cthernet Cable Two Rechargeable Cuick Start Guide

## **The following items are included in your W52H package:**

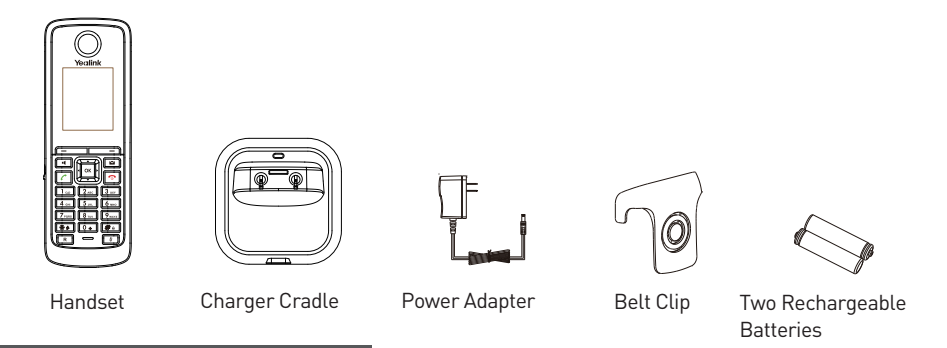

## **Assembling the Phone**

- **1. Connect the network and power for the base station in one of the following ways, as shown below:**
	- **a. AC Power Option**

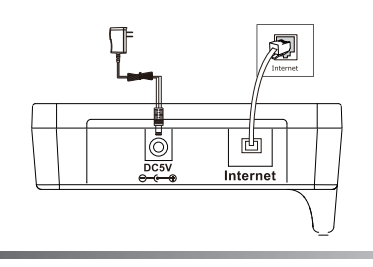

#### **Call Mute**

- **Press**  $\boxed{3}$  **during a call to mute the call.**
- Press  $\boxed{\color{blue}4}$  again to un-mute the call.

## **Call Hold and Resume**

#### **To place a call on hold:**

Press the **Options** soft key during a call , and then select **Hold.**

#### **To resume a call, do one of the following:**

- If there is only a call on hold, press the **Resume** soft key.
- If there are two calls on hold, press the **Resume** soft key to resume the current call, press the **Swap** soft key to swap between calls.

## **Call Transfer**

You can transfer a call in the following ways:

#### **Blind Transfer**

- 1. Press the **Options** soft key during a call, and then select **Transfer.**
- 2. Enter the number you want to transfer the call to.

3. Press the **Transfer** soft key.

## **Semi-Attended Transfer**

- 1. Press the **Options** soft key during a call, and then select **Transfer.**
- 2. Enter the number you want to transfer the call to.
- 3. Press  $\lceil \mathcal{C} \rceil$  to dial out.
- 4. Press the **Transfer** soft key when you hear the ring-back tone.

## **Attended Transfer**

- 1. Press the **Options** soft key during a call, and then select **Transfer.**
- 2. Enter the number you want to transfer the call to.
- 3. Press  $\boxed{\frown}$  to dial out.
- 4. Press the **Transfer** soft key after the call is answered.

## **Call Forward**

#### **To enable the call forward feature on a specific line:**

- 1. Press the OK key to enter the main menu, and then select Call Features  $\rightarrow$  Call Forward.
- 2. Press  $\bullet$  or  $\bullet$  to highlight the desired line, and then press the **OK** soft key.
- 3. Press  $\rightarrow$  or  $\rightarrow$  to highlight the desired forwarding type, and then press the **OK** soft key.

**Always----** Incoming calls are forwarded immediately.

**Busy----**Incoming calls are forwarded when the line is busy.

**No Answer----** Incoming calls are forwarded if not answered after a period of time.

- 4. Select **Enabled** from the **Status** field.
- 5. Enter the number you want to forward the incoming calls to in the **Target** field.
- 6. Press  $\left| \bullet \right|$  or  $\left| \bullet \right|$  to select the desired ring time to wait before forwarding (only for No Answer Forward) in the **After Ring Time** field.
- 7. Press the **Save** soft key to accept the change.

# **Getting Started**

#### **Network Settings**

You can configure the base station to obtain network settings in one of the following ways:

- **DHCP:** By default, the base station attempts to contact a DHCP server in your network to obtain the valid network settings, e.g., IP address, subnet mask, gateway address and DNS address.
- **Static:** If the base station cannot contact a DHCP server for any reason, you need to configure the IP address, subnet mask, gateway address, primary DNS address and secondary DNS address for the base station manually.
- **PPPoE** : If you are using an xDSL modem, you can connect your phone to the Internet via PPPoE mode. Contact the ITSP for the account and password.

#### **To configure the network parameters for the base station manually:**

- 1. Press the **OK** key to enter the main menu, and then select **Settings**  $\rightarrow$  **System Settings**  $\rightarrow$  **Network.**
- 2. Enter the system PIN (default: 0000), and then press the **Done** soft key.
- 3. Select desired type from the **IP Address Type** field.
- 4. Make the desired changes.
- 5. Press the **Save** soft key to accept the change.

**Note:** Wrong network settings may result in inaccessibility of your phone and may have an impact on the network performance. For more information on these parameters, contact your system administrator.

## **Handset Registration**

The handset in the W52P package is pre-registered to the base station. Internal handset number and name display on the idle screen after turning the handset on. If your handset is not pre-registered to the base station, do one of the followings to register it manually:

- If the handset LCD screen prompts "Searching for Base", long press  $\widehat{R}$  on the base station till the registration LED flashes. Then press the **OK** key to enter the main menu, and then select **Settings** $\rightarrow$  **Registration**  $\rightarrow$  **Register Handset** to register the handset.
- If the handset LCD screen prompts "Press base page 2s then press OK", long press  $\lceil \widehat{\mathcal{R}} \rceil$ on the base station till the registration LED flashes. Then press the **OK** soft key on the handset.

## **Shortcuts**

This helps you get quick access to features by pressing the shortcut keys directly without having to scroll through the menu.You can press the following predefined shortcuts to access some frequently used features of your handset when the handset is idle:

- Press  $\boxed{\text{-}}$  to access the call history.
- Press  $\boxed{\phantom{1} \boxed{\phantom{1}} }$  to check the line status.
- Press  $\Box$  to place an internal call.
- Press  $\boxed{\mathbf{v}}$  to access the directory.
- Press  $\left| \cdot \right|$  to decrease the ringer volume.
- Press  $\blacktriangleright$  to increase the ringer volume.

## **Basic Operations**

## **Turning Handset On/Off**

#### **To turn the handset on, do one of the following:**

- Long press  $\lVert \cdot \cdot \rVert$  until the LCD screaen lights up.
- Place the handset in the charger cradle. The handset will be turned on automatically.

## **To turn the handset off:**

Long press  $\lbrack\!\lbrack\text{\infty}\rbrack\!\rbrack$  again to turn the handset off.

## **Locking/Unlocking Keypad**

- Long press  $\left[\frac{1}{2}a\right]$  when the phone is idle to lock the keypad.
- Long press  $[\overline{H}_a]$  again when the phone is idle to unlock the keypad.

## **Switching Silent Mode On/Off**

- Long press  $\sqrt{a}$  to switch the silent mode on.
- Long press  $\boxed{)}$  again to switch the silent mode off.

# **Handset Settings**

#### **Handset Name**

#### **To rename the handset:**

- 1. Press the OK key to enter the main menu, and then select **Settings** -> Handset Name.
- 2. Edit the value in the **Rename** field.
- 3. Press the **Save** soft key to accept the change.

## **Volume Adjustment**

- Press  $\left\{ \bullet\right\}$  or  $\left\{ \bullet\right\}$  during a call to adjust the volume of the currently used audio device.
- Press  $\bigcap$  or  $\bigcap$  when the handset is idle to adjust the ringer volume.

## **Ring Tones**

- 1. Press the OK key to enter the main menu, and then select **Settings->Audio** -> Ring Tones-> **Melodies.**
- 2. Press  $\Box$  or  $\Box$  to highlight the **Intercom Call** option or the desired line.
- 3. Press  $\boxed{\bullet}$  or  $\boxed{\bullet}$  to select the desired ring tone.
- 4. Press the **Save** soft key to accept the change.

## **Local Directory**

#### **To add a contact:**

- 1. Press the **OK** key to enter the main menu, and then select **Directory.**
- 2. Press the **Options** soft key, and then select **New Contact.**
- 3. Enter the desired values in the **Name**, **Number** and **Mobile** fields.
- 4. Press the **Save** soft key to accept the change.

#### **To edit a contact:**

- 1. Press the **OK** key to enter the main menu, and then select **Directory.**
- 2. Press  $\boxed{\bullet}$  or  $\boxed{\bullet}$  to highlight the desired entry.

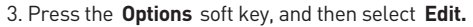

4. Edit the values in the **Name**, **Number** and **Mobile** fields.

5. Press the **Save** soft key to accept the change.

#### **To delete a contact:**

1. Press the **OK** key to enter the main menu, and then select **Directory.**

2. Press  $\left(\begin{array}{c} \bullet \\ \bullet \end{array}\right)$  or  $\left(\begin{array}{c} \bullet \\ \bullet \end{array}\right)$  to highlight the desired entry.

3. Press the **Options** soft key, and then select **Delete** to delete the selected entry.

#### **To assign a speed dial number:**

- 1. Press the OK key to enter the main menu, and then select **Settings** ->**Telephony** -> **Speed Dial.**
- 2. Press  $\boxed{\blacktriangle}$  or  $\boxed{\blacktriangledown}$  to highlight the desired speed dial key, and then press the **Assign** soft key.
- 3. Press  $\Box$  or  $\Box$  to highlight the desired entry, and then press the **OK** soft key.

If both the office number and mobile numbe are stored, press  $\left( \bullet \right)$  or  $\left( \bullet \right)$  to highlight the desired number, and then press the **OK** soft key again.

## **Basic Call Features**

#### **Placing Calls**

#### **To place a call directly:**

Enter the desired number when the handset is idle, and then press  $\lceil \cdot \rceil$ 

#### **To place a call from the local directory:**

1. Press  $\sqrt{\bullet}$  when the handset is idle.

2. Press  $\begin{bmatrix} \bullet \end{bmatrix}$  or  $\begin{bmatrix} \bullet \end{bmatrix}$  to highlight the desired entry, and then press  $\begin{bmatrix} \bullet \end{bmatrix}$ .

If both the office number and mobile number are stored, press  $\Box$  or  $\Box$  to highlight the desired number, and then press  $\sqrt{\sqrt{}}$  again.

#### **To place a call from the call history:**

1. Press the **History** soft key, and then select the desired call history list.

2. Press  $\begin{array}{|c|c|c|}\hline \ \bullet \end{array}$  or  $\begin{array}{|c|c|}\hline \ \bullet \end{array}$  to highlight the desired entry, and then press  $\begin{array}{|c|c|}\hline \ \bullet \end{array}$  .

#### **To place a call from the redial number list:**

1. Press  $\sqrt{2}$  when the handset is idle.

2. Press  $\Box$  or  $\Box$  to highlight the desired entry, and then press.

#### **To place a call using the speed dial key:**

Long press the speed dial key to place a call to the number assigned to it.

#### **Answering Calls**

#### **To answer a call, do one of the following:**

Press the **Accept** soft key.

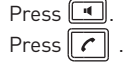

**Note:** You can ignore an incoming call by pressing the **Silence** soft key or reject an incoming call by pressing  $\lfloor \bullet \rfloor$ .

## **Ending Calls**

 $\mathsf{Press} \parallel \mathsf{\circ} \parallel.$ 

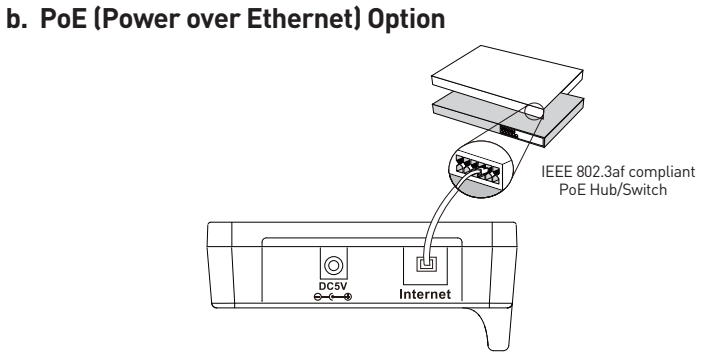

**2. Connect the charger cradle, as shown below:**

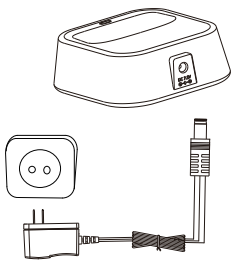

**3. Insert the batteries into the handset, as shown below:**

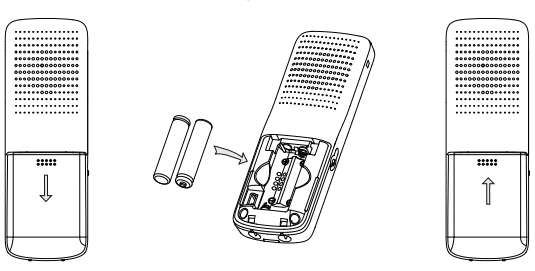

#### **4. Charge the handset, as shown below:**

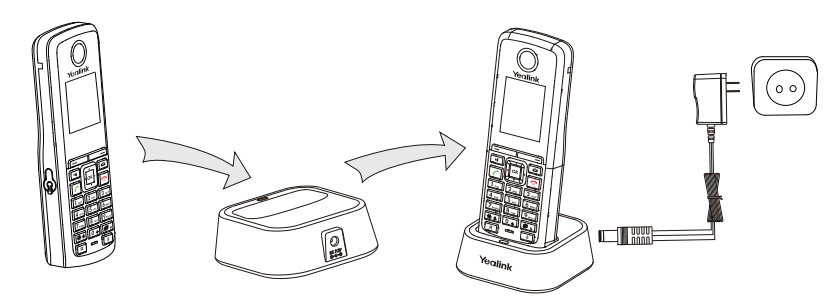

**Note:** The charging status of the handset is indicated in the top right-hand corner of the LCD screen.